$\mathbb{F}$ 

portaleargo.it A

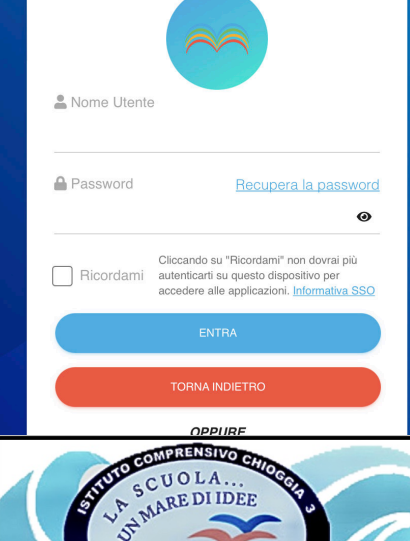

PRIMARIA SECONDA

didUP

# COME INSERIRE PROGRAMMAZIONE DIDATTICA

Questa è la nuova modalità di accesso di Argo Software.

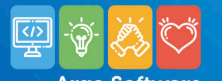

I.C. Chioggia 3

 $\Box$ 

portaleargo.it A

 $R<sub>2</sub>$ 

### ENTRA SUL REGISTRO

### **Ciao!**

### Questa è la nuova modalità di accesso di Argo Software.

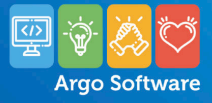

& Nome Utente **A** Password Recupera la password  $\odot$ Cliccando su "Ricordami" non dovrai più Ricordami autenticarti su questo dispositivo per accedere alle applicazioni. Informativa SSO **TORNA INDIETRO OPPURE** Codice Scuola **Entra con SPID**  $A|R|$ **RINA** 

didUP

© 2021 - Tutti i diritti riservati

software

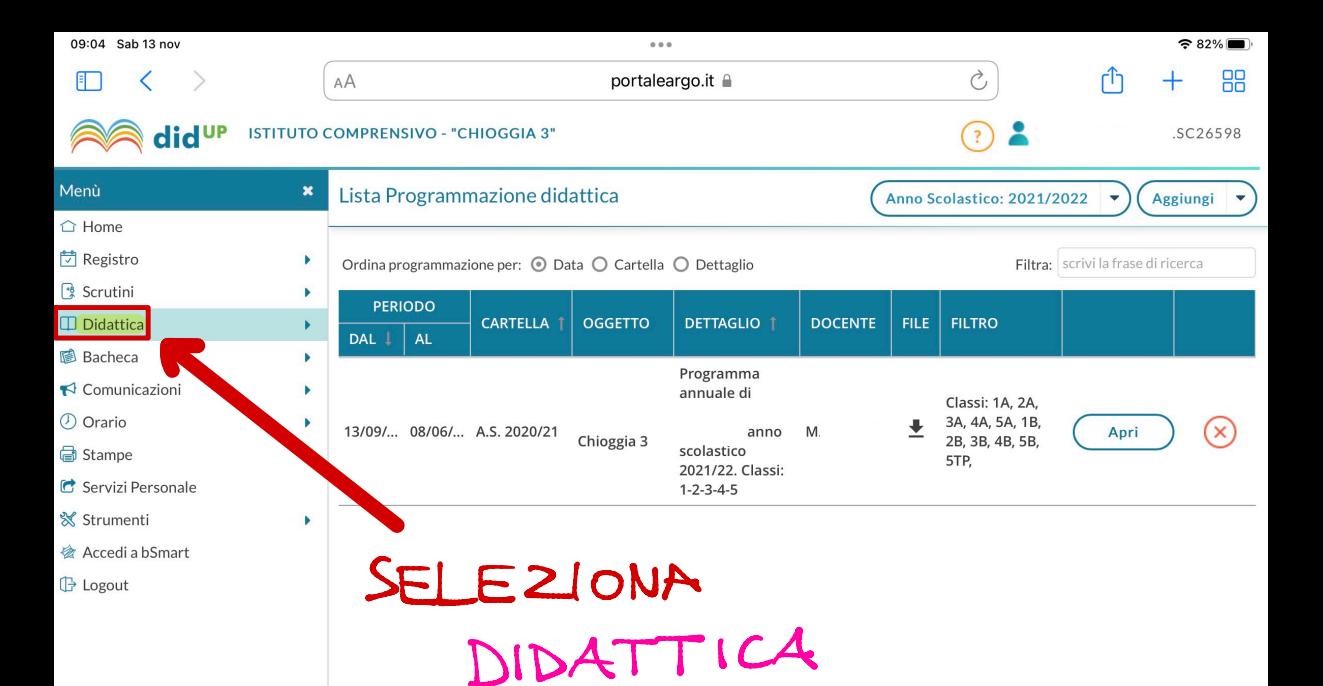

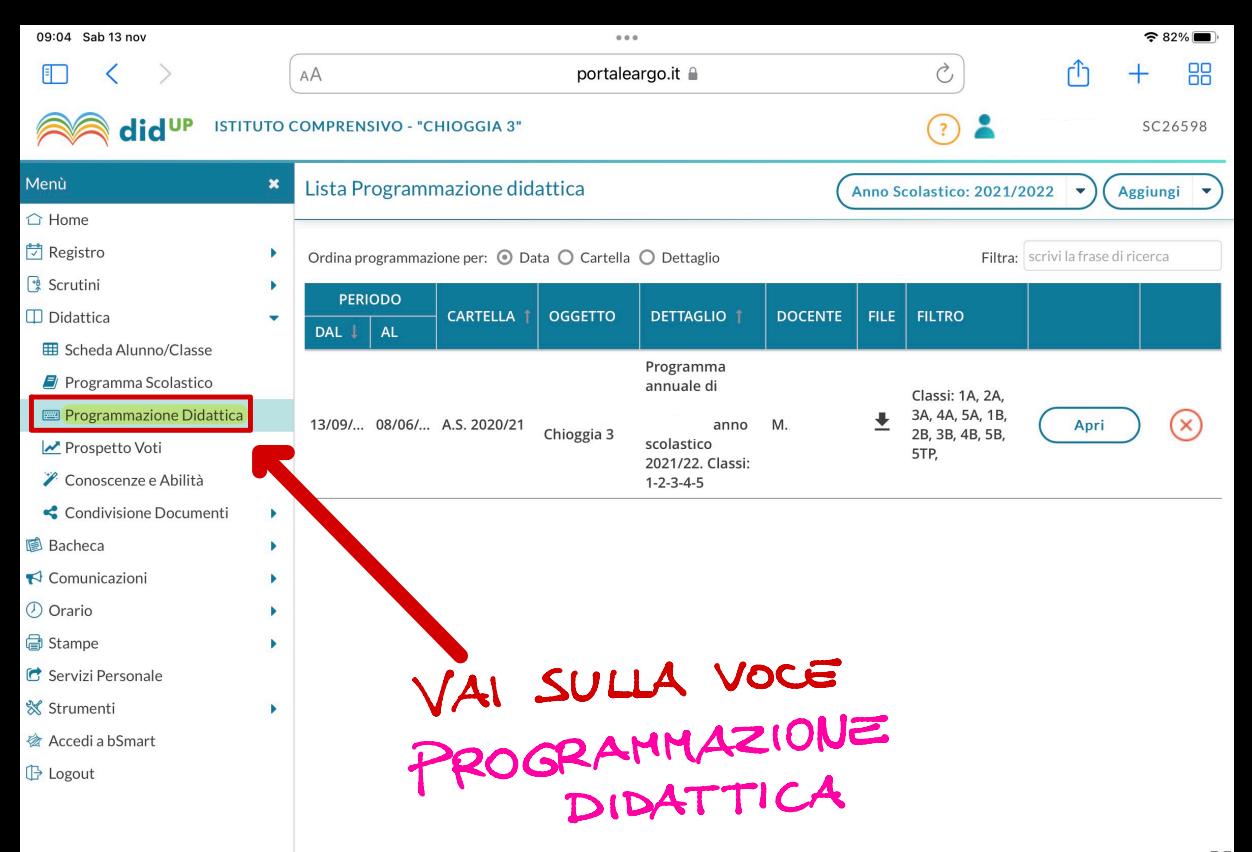

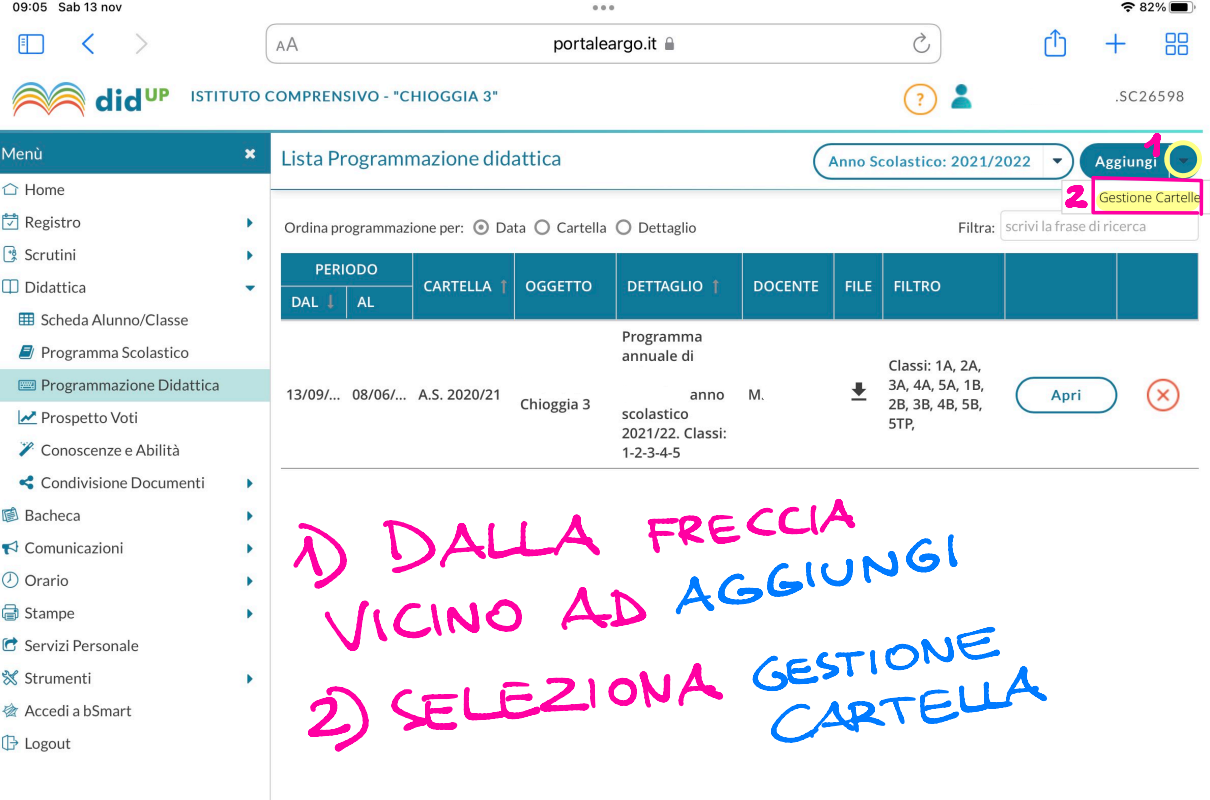

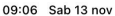

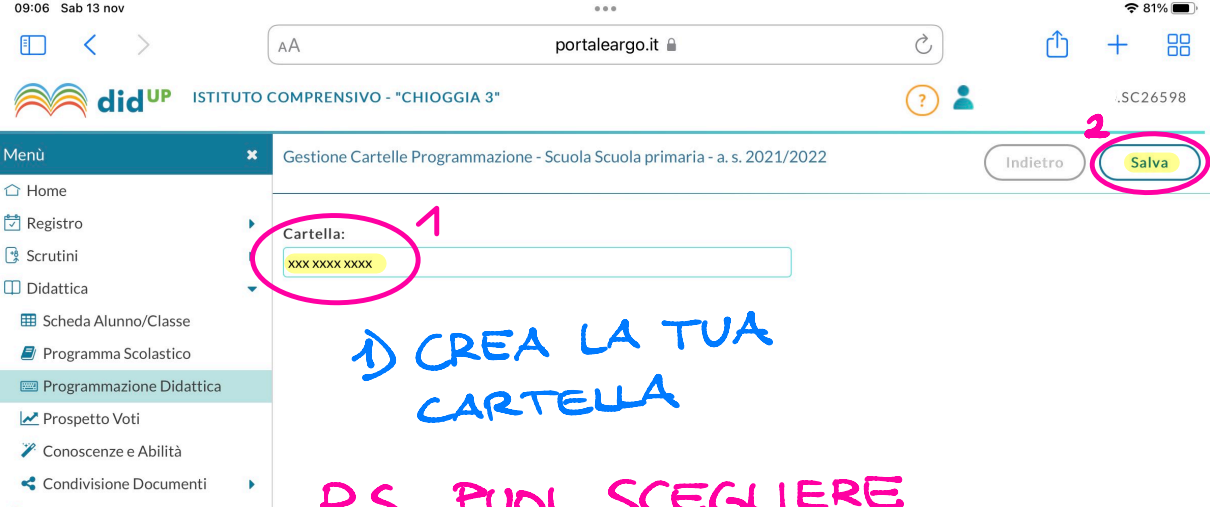

- **图** Bacheca
- $\blacktriangleright$  Comunicazioni

 $\mathbf b$ 

٠

 $\blacktriangleright$ 

 $\blacktriangleright$ 

 $\blacktriangleright$ 

- **O** Orario **d** Stampe
- 
- C Servizi Personale
- **☆** Strumenti
- **<br />
Accedia bSmart**
- **B** Logout

P.S. PUOL SCEGLIERE ANCHE UNA CARTELLA ESISTENTE

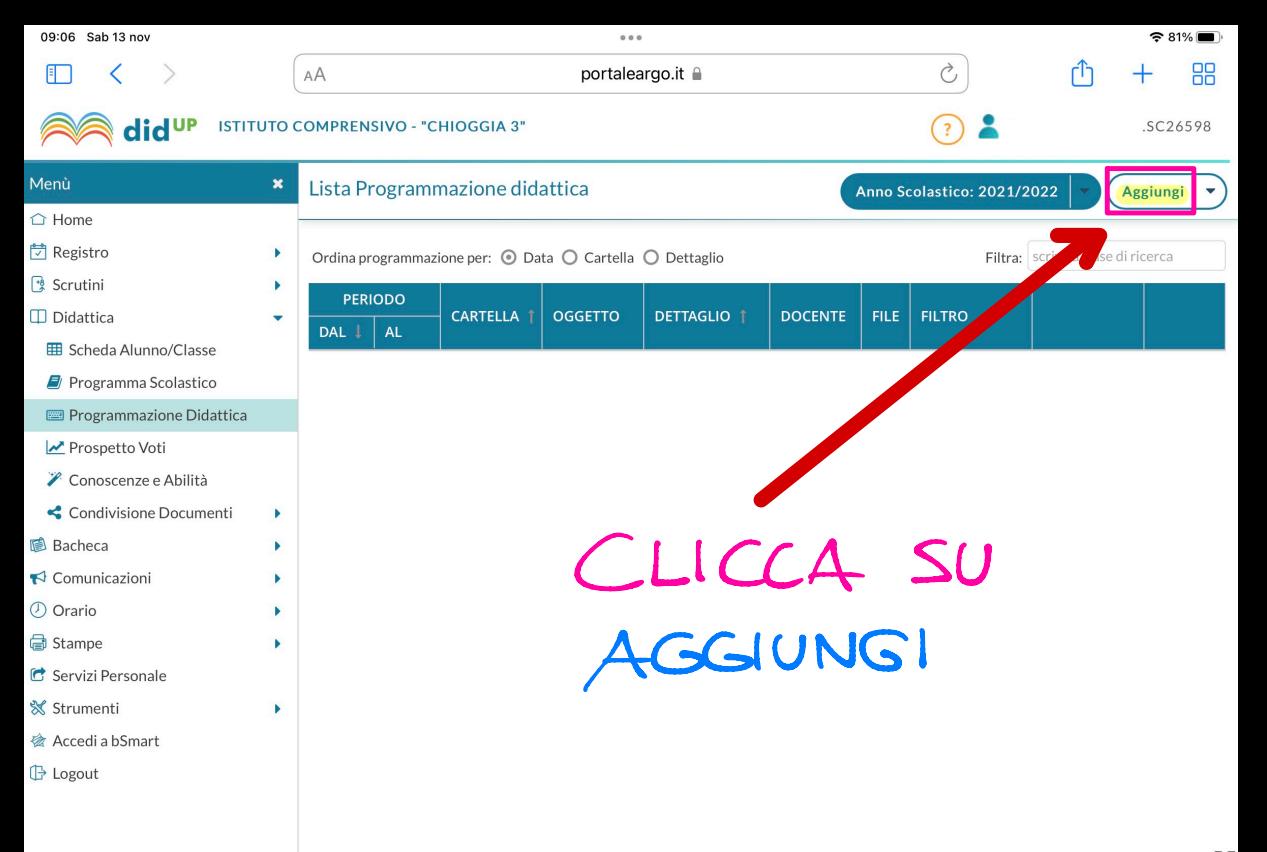

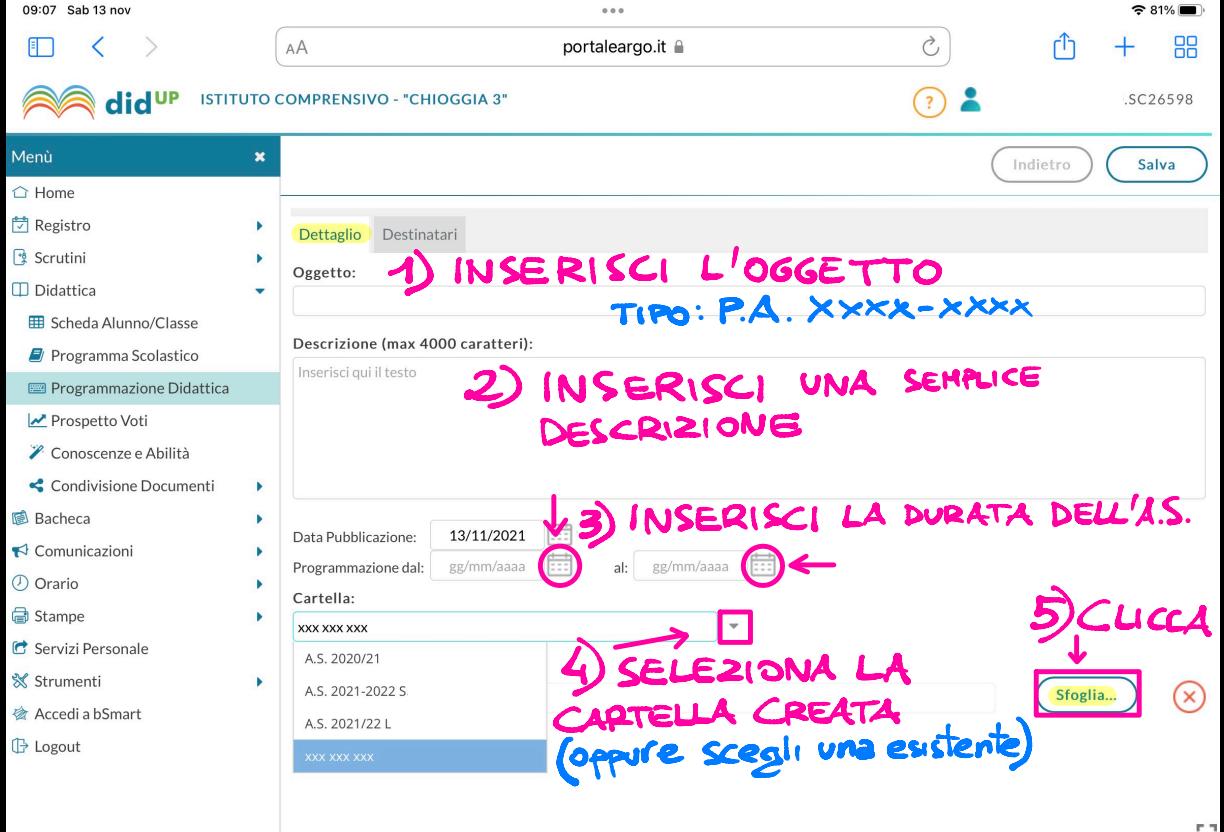

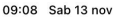

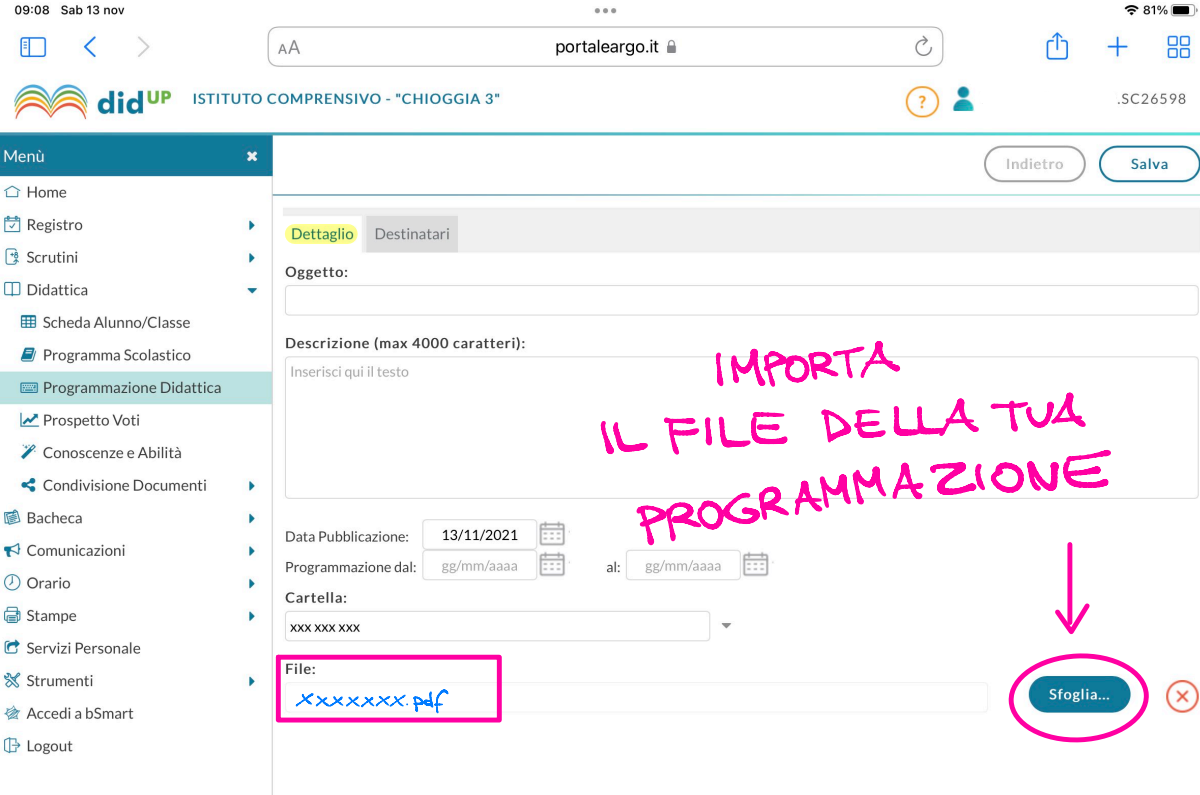

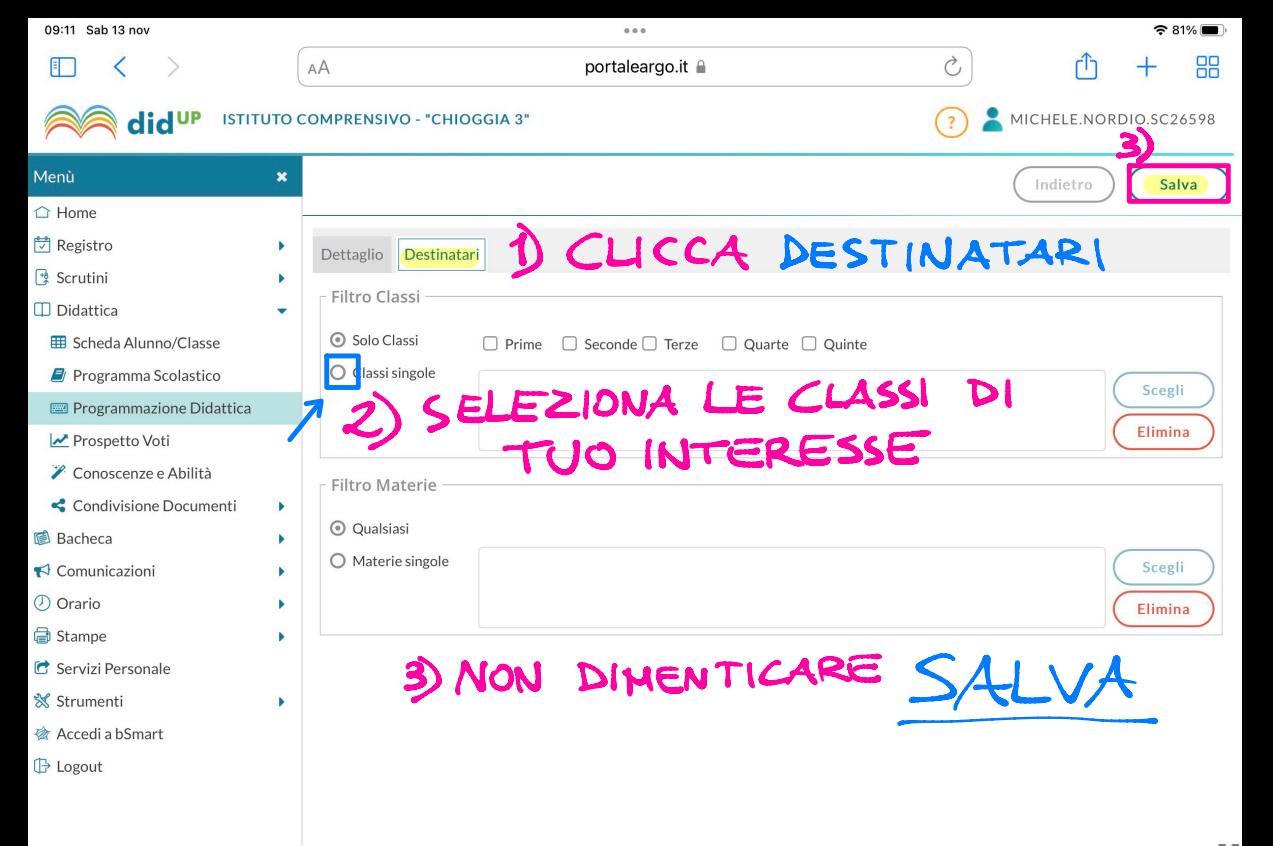

 $\mathbb{F}$ 

portaleargo.it **■** 

## COSI AVRAI INSERITO LA TUA PROGRAMMAZIONE **Ciao!**

Questa è la nuova modalità di accesso di Argo Software.

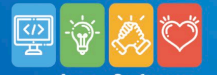

 $\mathcal{B}$ 

I.C. CHIOGGIA

& Nome Utente **A** Password Recupera la password  $\odot$ Cliccando su "Ricordami" non dovrai più Ricordami autenticarti su questo dispositivo per accedere alle applicazioni. Informativa SSO **TORNA INDIETRO ENSIVO CHIL** 

WASCUOLA UP MARE DI IDEE

**CALIFORNIMARIA SECONDA** 

didUP